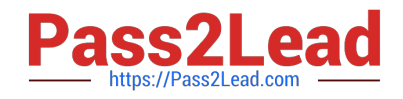

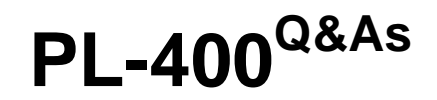

Microsoft Power Platform Developer

# **Pass Microsoft PL-400 Exam with 100% Guarantee**

Free Download Real Questions & Answers **PDF** and **VCE** file from:

**https://www.pass2lead.com/pl-400.html**

100% Passing Guarantee 100% Money Back Assurance

Following Questions and Answers are all new published by Microsoft Official Exam Center

**C** Instant Download After Purchase

- **83 100% Money Back Guarantee**
- 365 Days Free Update
- 800,000+ Satisfied Customers

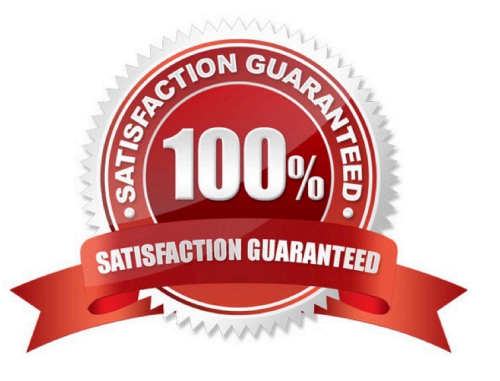

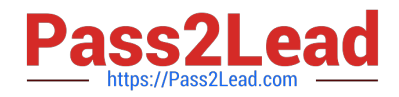

#### **QUESTION 1**

You are creating a Power Apps app.

The app must retrieve data from an API that requires two-factor authentication.

You need to configure authentication.

Which type of authentication should you implement?

- A. Server-to-server
- B. API key-based
- C. Basic
- D. OAuth

Correct Answer: D

OAuth 2.0 is the industry-standard protocol for authorization. After application users provide credentials to authenticate, OAuth determines whether they are authorized to access the resources.

OAuth enables two-factor authentication (2FA) or certificate-based authentication for server-to-server application scenarios.

Reference:

https://docs.microsoft.com/en-us/power-apps/developer/data-platform/authenticate-oauth

### **QUESTION 2**

HOTSPOT

You are a Power Apps app maker with administrative rights to Microsoft 365.

You create a canvas app that will be used by employees at your company. You plan to allow users to embed the app in Microsoft Teams. During testing, the following issues are reported:

The app runs slowly when it runs in Microsoft Teams. Test users cannot add the personal app within Microsoft Teams.

You need to resolve the issues.

What should you do? To answer, select the appropriate options in the answer area.

NOTE: Each correct selection is worth one point.

Hot Area:

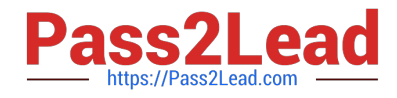

f

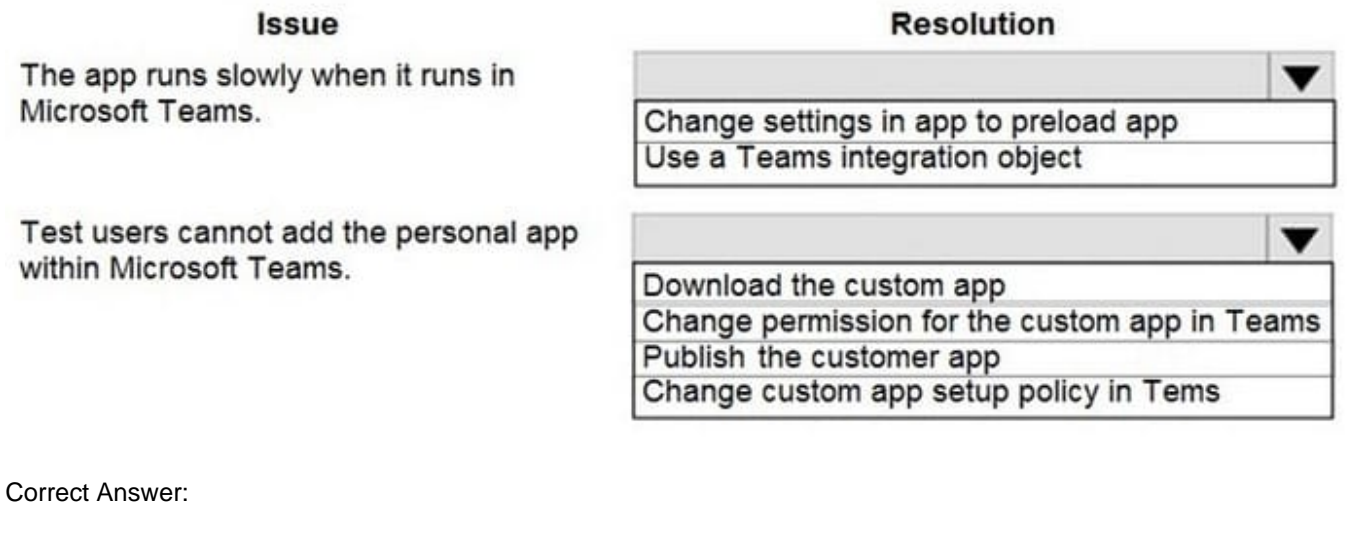

Issue

The app runs slowly when it runs in Microsoft Teams.

Test users cannot add the personal app within Microsoft Teams.

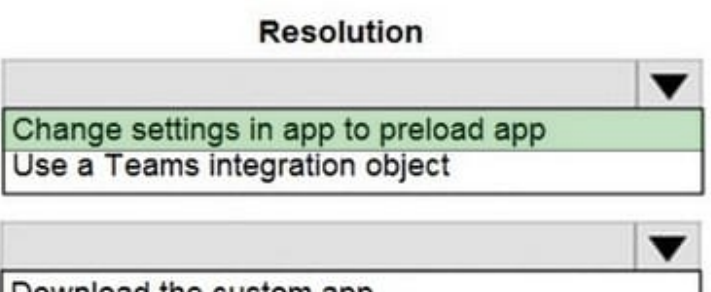

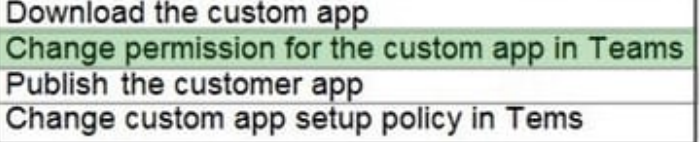

Box 1: Change settings in app to preload app

You can optionally preload your app within Teams to increase performance.

Box 2: Change the permission for the custom app in Teams As an admin, you can use app permission policies to control what apps are available to Microsoft Teams users in your organization. You can allow or block all apps or specific apps

published by Microsoft, third-parties, and your organization. When you block an app, users who have the policy are unable to install it from the Teams app store.

You manage app permission policies in the Microsoft Teams admin center. You can use the global (Org-wide default) policy or create and assign custom policies. Users in your organization will automatically get the global policy unless you

create and assign a custom policy. After you edit or assign a policy, it can take a few hours for changes to take effect.

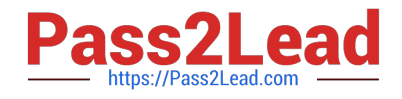

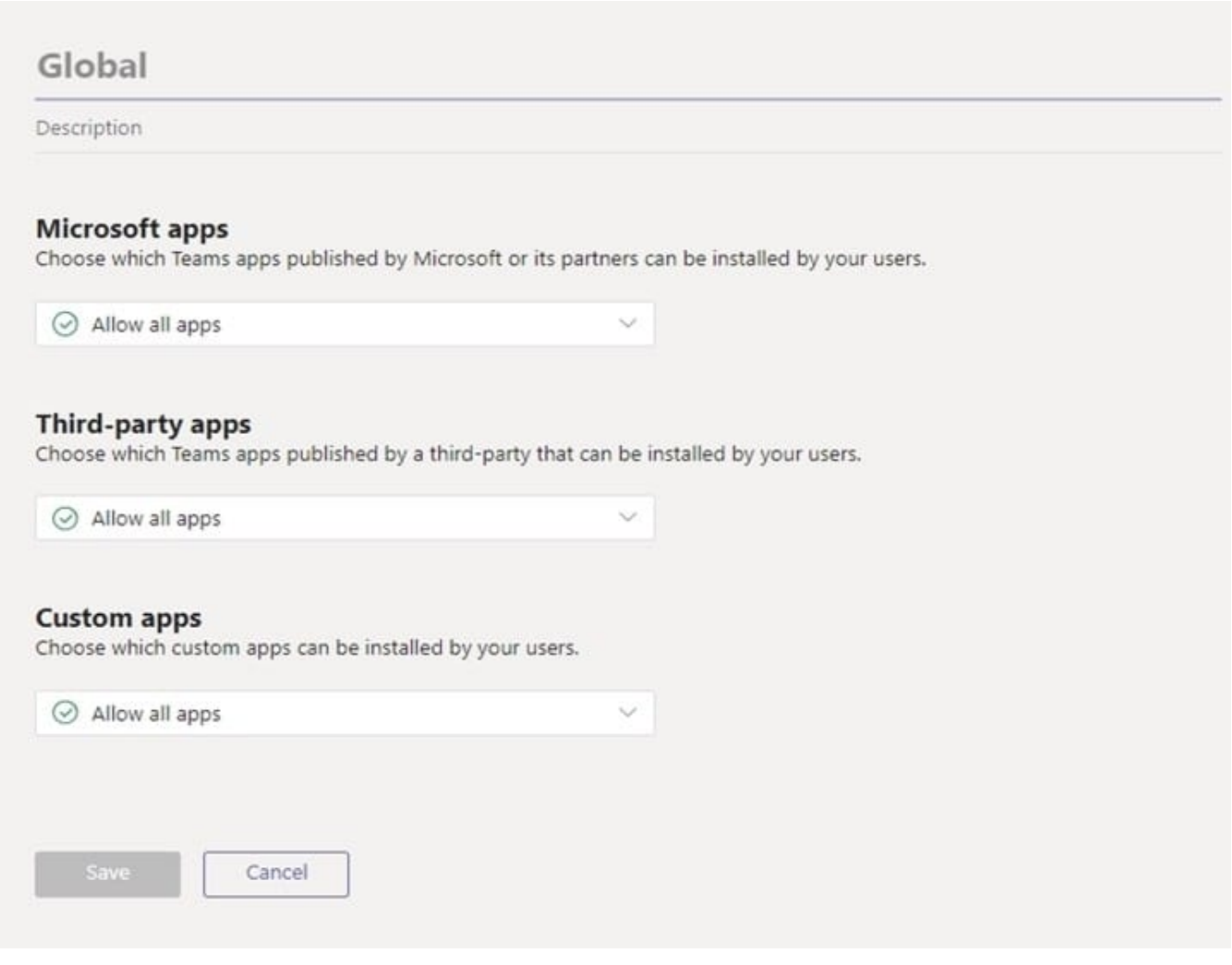

#### **QUESTION 3**

The communication department for a company plans to add a publicly accessible survey page to the company\\'s public website.

You must add the new survey page to the company\\'s public website and capture data from the page to a Microsoft Dataverse environment.

Explicit user credentials must not be required to write survey data to Dataverse.

You need to implement authentication.

Which authentication mechanism should you implement?

A. ADFS

- B. Azure AD Conditional Access
- C. Azure guest account
- D. Client secret

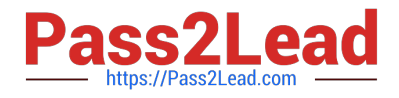

#### Correct Answer: C

Canvas apps can be shared with guest users of an Azure Active Directory (Azure AD) tenant. This enables inviting external business partners, contractors, and third parties to run your company\\'s canvas apps. Reference: https://docs.microsoft.com/en-us/power-apps/maker/canvas-apps/share-app-guests

#### **QUESTION 4**

DRAG DROP

You need to select connectors for the app.

Which types of connectors should you use? To answer, drag the appropriate connectors to the correct requirements. Each connector may be used once, more than once, or not at all. You may need to drag the split bar between panes or scroll to view content.

NOTE: Each correct selection is worth one point.

Select and Place:

#### **Answer Area**

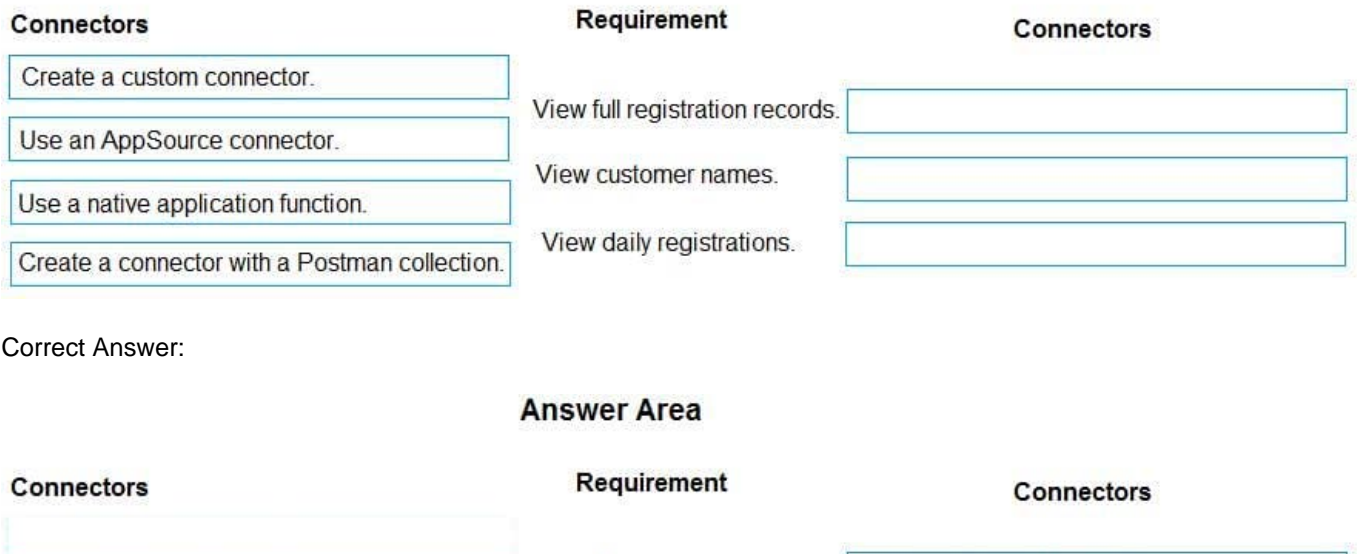

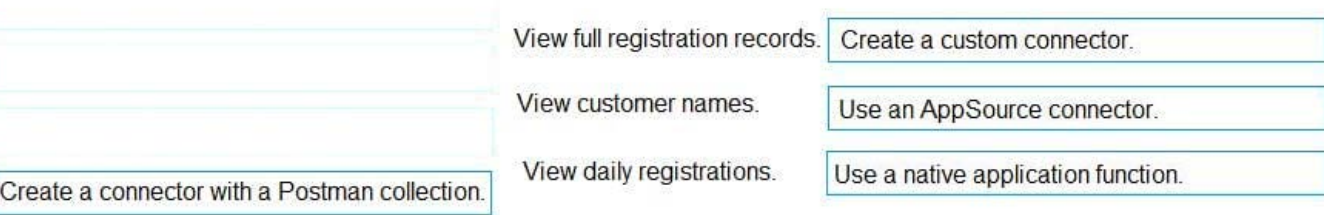

Box 1: Create a custom connector

A custom connector is a wrapper around a REST API (Logic Apps also supports SOAP APIs) that allows Logic Apps, Power Automate, or Power Apps to communicate with that REST or SOAP API.

Box 2: Use an AppSource connector

You can only retrieve the Customer, UnifiedActivity, and Segments entities through the Power Apps connector. Other

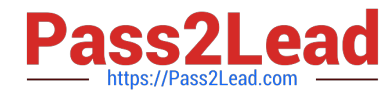

entities are shown because the underlying connector supports them through triggers in Power Automate.

Scenario: Customer information is stored in the Accounts entity.

Box 3: Use a native application function

You must produce a report that details the number of registrations for a day and send the report as a PDF to the management team.

Reference:

https://docs.microsoft.com/en-us/connectors/custom-connectors/ https://docs.microsoft.com/enus/dynamics365/customer-insights/audience-insights/export-power-apps

#### **QUESTION 5**

DRAG DROP

You need to assign the minimum environment security role to the appropriate users.

Which security roles should you use? To answer, drag the appropriate security roles to the correct users. Each security role may be used once, more than once, or not at all. You may need to drag the split bar between panes or scroll to view

content.

NOTE: Each correct selection is worth one point.

Select and Place:

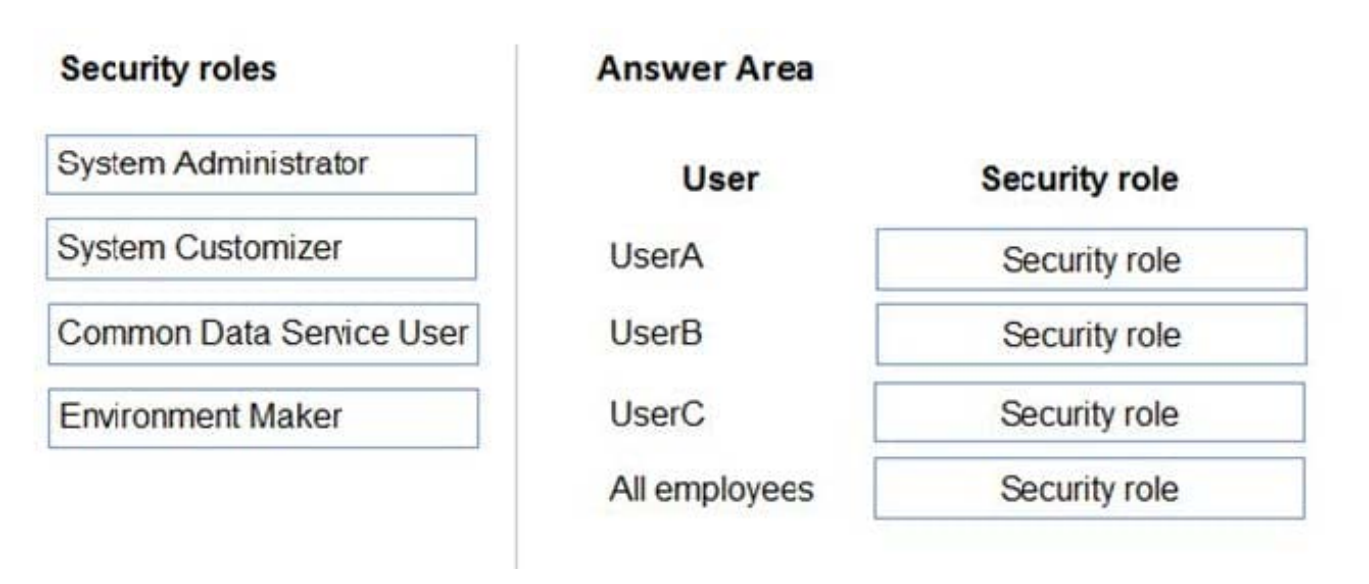

Correct Answer:

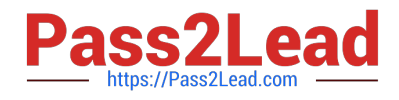

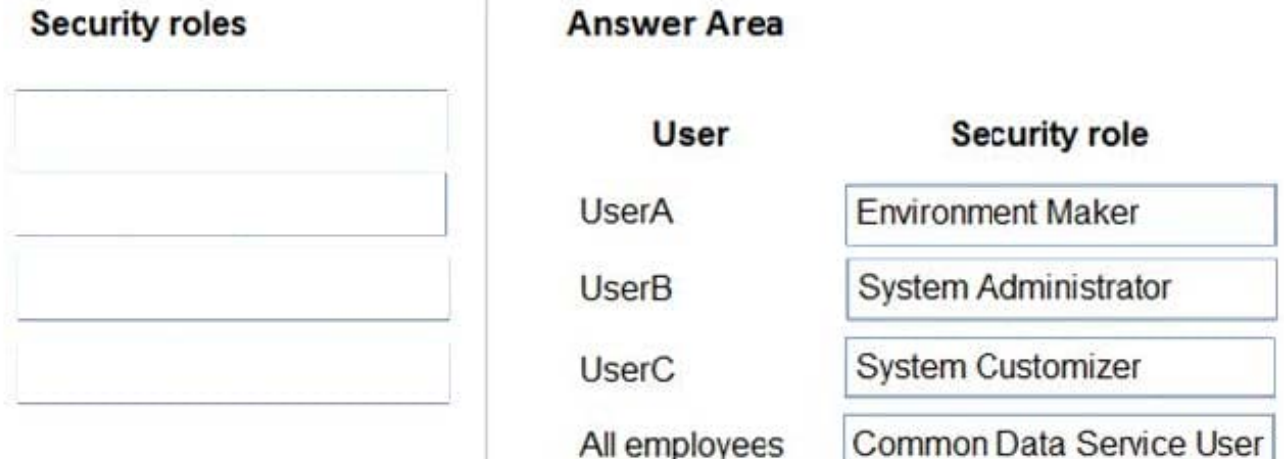

#### Box 1: Environment Maker

UserA must be able to create and publish Power Apps apps.

The Environment Maker role can create resources within an environment including apps,connections, custom connectors, gateways, and flows using Power Automate.

Box 2: System Administrator

UserB must be the owner of all the systems and be able to provide permissions and create all new environments.

The System Administrator has full permission to customize the system. Can view all data in the system.

Box 3: System Customizer

UserC must be able to create apps connected to the systems and update the security roles and entities.

The System Customizer has full permission to customize the system. Can only view rows for system tables that they create.

The difference between the System Administrator and System Customizer security roles is that a system administrator has read privileges on most rows in the system and can see everything. Assign the System Customizer role to someone

who needs to perform customization tasks but shouldn\\'t see any data in the system tables.

Box 4: Common Data Service User

To stay consistent with our product rebranding effort, the security role Common Data Service User is being changed to Basic User.

The Basic User security role primarily contains Basic privileges for core entities where the user can write, update, and delete records that they created or owned.

#### **QUESTION 6**

A company implementsDynamics 365 Customer Service. The company deploys synchronous plug-ins for the

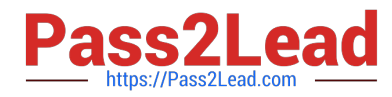

PreOperation and PostOperation stages on create and for the PostOperation stage on update for processing different case type.

Users experience errors when updating cases. The plug-in trace log files show that the PostOperation plug-in update of case times out after two minutes.

You perform basic testing and discover that this plug-in is triggered on every update of a case. You examine the code and discover that the plug-in retrieves all columns for the updated case record performing its work.

You need to reduce the number of errors. You need to achieve this goal with the test amount of changes.

Solution: In the Plug-in Registration tool, set filtering attributes on the plug-in to only Case Type filed.

Does the solution meet the goal?

A. Yes

B. No

Correct Answer: B

#### **QUESTION 7**

HOTSPOT

You need to select the visualization component.

What should you use? To answer, select the appropriate options in the answer area.

NOTE: Each correct selection is worth one point.

Hot Area:

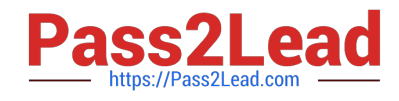

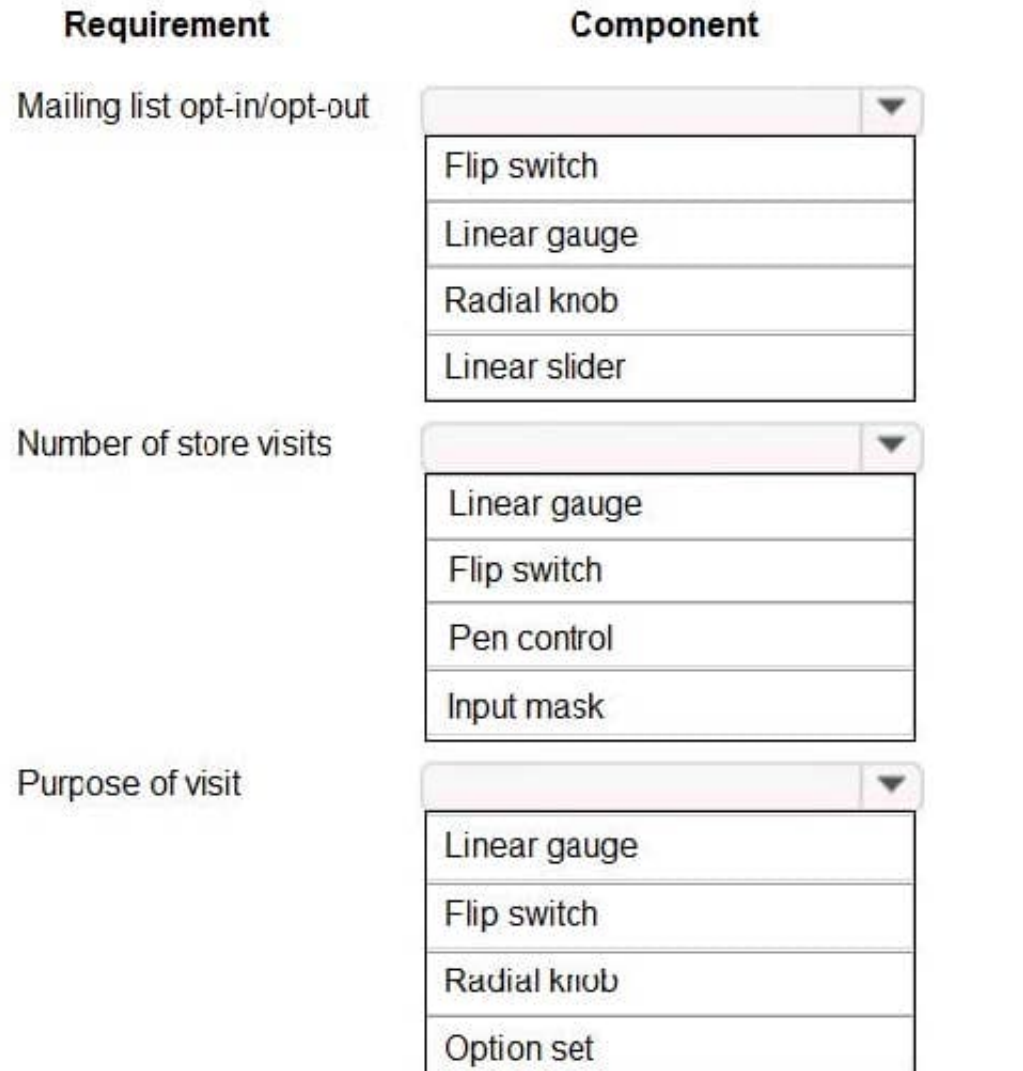

Correct Answer:

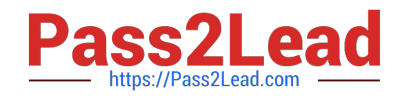

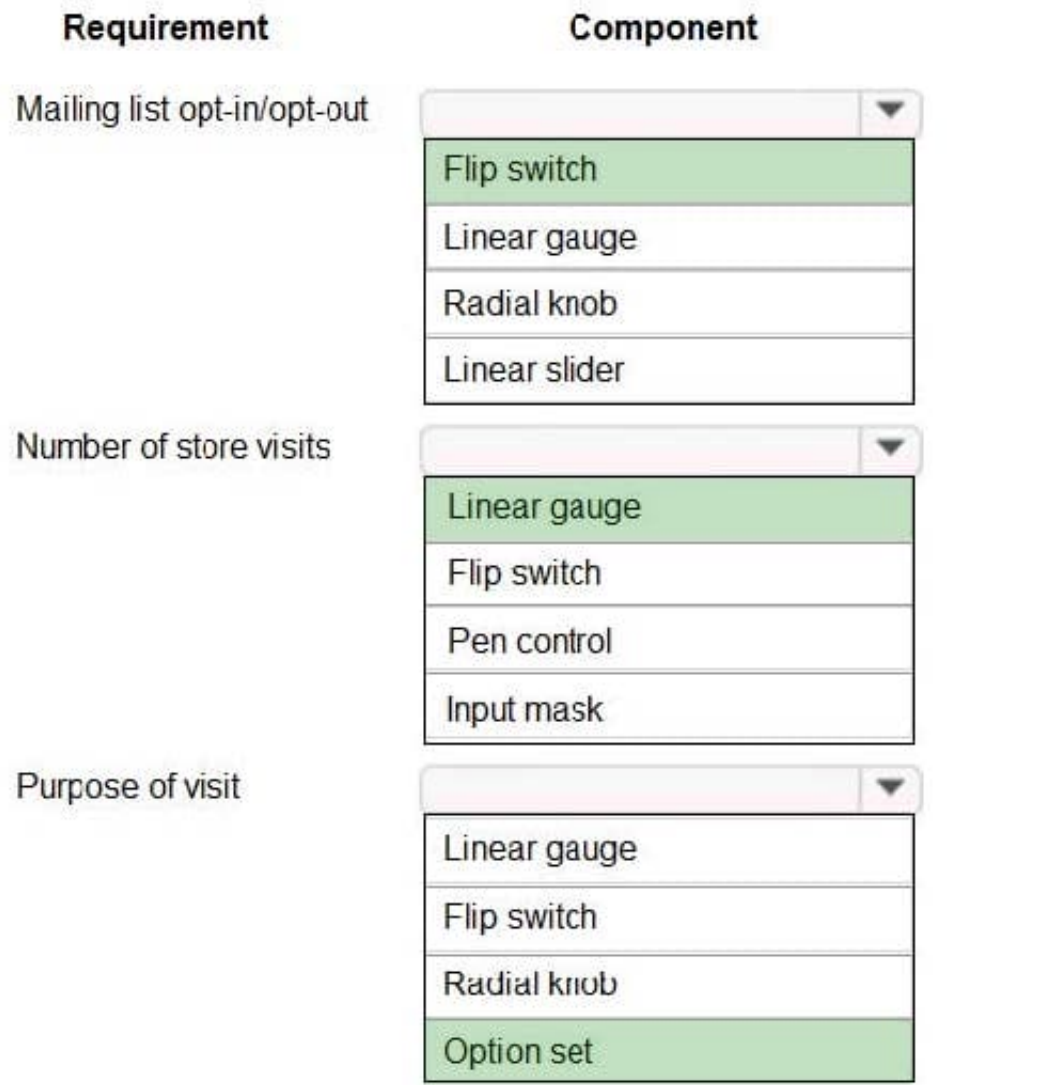

Box 1: Flip switch

The Field Type to use Flip Switch would be 'Two options'.

If you go by UI perspective, Flip switch control- Yes/No (Boolean) options would give the nice field look in the web, mobile app and Tablet. Instead of using check boxes and radio buttons, this control adds a visual effect like the On/Off switch

way.

Box 2: Linear gauge

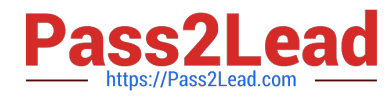

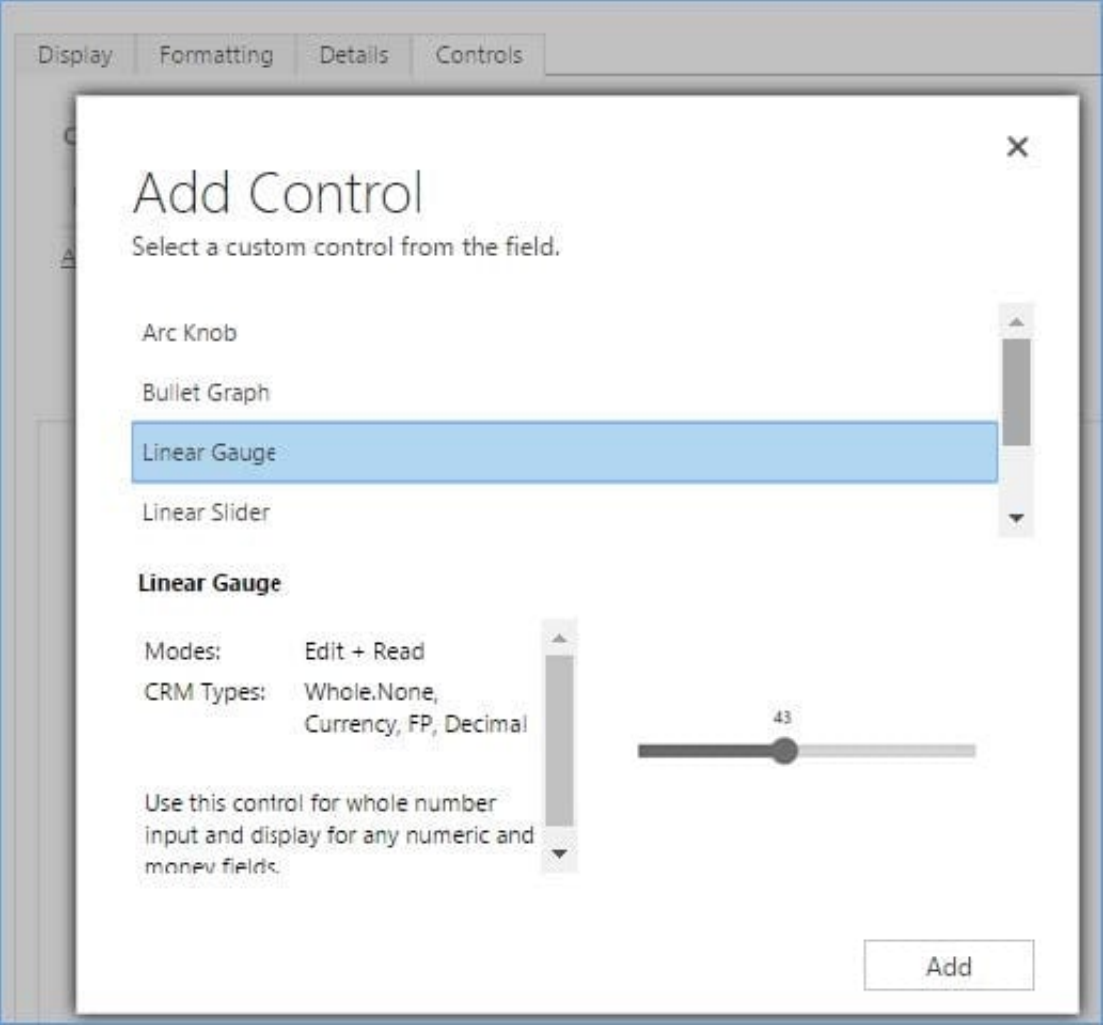

#### Box 3: Option Set

Option sets are the ideal choice for offering users a list of defined options for a field selection.

#### **QUESTION 8**

#### DRAG DROP

A company uses Common Data Service (CDS) and manages their engineers using a model-driven app.

You create a new reusable custom component named Component1 by using the Power Apps component framework (PCF).

You need to package Component1 for deployment into the model-driven app.

Which three commands should you run in sequence? To answer, move the appropriate actions from the list of actions to the answer area and arrange them in the correct order.

Select and Place:

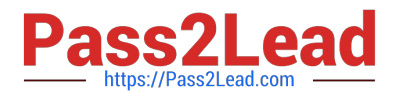

## **Actions**

## **Answer Area**

npm run build

pac solution init-publisher-name <publisher> - publisher prefix <prefix>

msbuild /t:build /restore

npm start

pac pcf init -namespace <namespace> --name <control name> - - template field

pac solution add-reference -path <control path>

npm install

Correct Answer:

## **Actions**

### **Answer Area**

npm run build

pac solution init-publisher-name <publisher> - publisher prefix <prefix>

pac solution add-reference -path <control path>

msbuild /t:build /restore

npm install

npm start

Step 1: pac solution init --publisher-name --publisher-prefix

pac pcf init -namespace <namespace> --name

<control name> - - template field

Create a new solutions project using the following command. The solution project is used for bundling the code

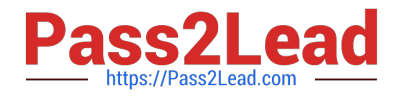

component into a solution zip file that is used for importing into Dataverse.

pac solution init --publisher-name developer --publisher-prefix dev

Step 2: pac solution add-reference --path

Once the new solution project is created, refer the Solutions folder to the location where the created sample component is located. You can add the reference using the command shown below. This reference informs the solution project about which code components should be added during the build. You can add references to multiple components in a single solution project. pac solution add-reference --path c:\downloads\mysamplecomponent

Step 3: msbuild /t:build /restore To generate a zip file from the solution project, go into your solution project directory and build the project using the following command. This command uses MSBuild to build the solution project by pulling down the NuGet dependencies as part of the restore. Use the /restore only for the first time when the solution project is built. For every build after that, you can run the command msbuild.

msbuild /t:build /restore

Reference: https://docs.microsoft.com/en-us/powerapps/developer/component-framework/import-custom-controls

#### **QUESTION 9**

HOTSPOT

You are creating a Microsoft Power Automate flow.

The flow must prompt a user for some input and populate a field in an app based on the user\\'s input.

You need to add an expression that returns User1 if the input from the user is High. Otherwise, the expression must return User2.

How should you complete the expression? To answer, select the appropriate options in the answer area.

NOTE: Each correct selection is worth one point.

Hot Area:

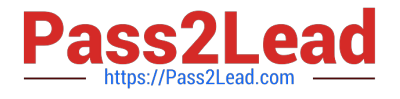

## **Answer Area**

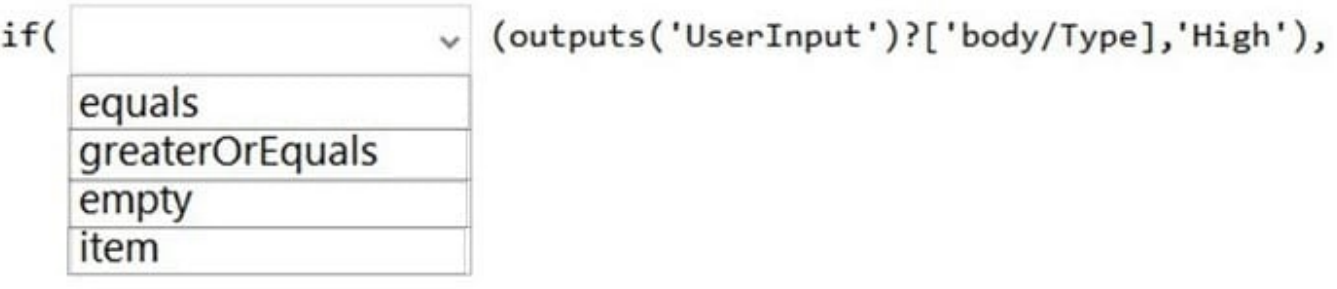

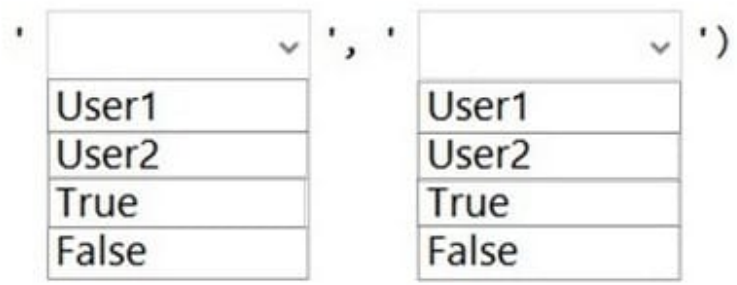

Correct Answer:

## **Answer Area**

False

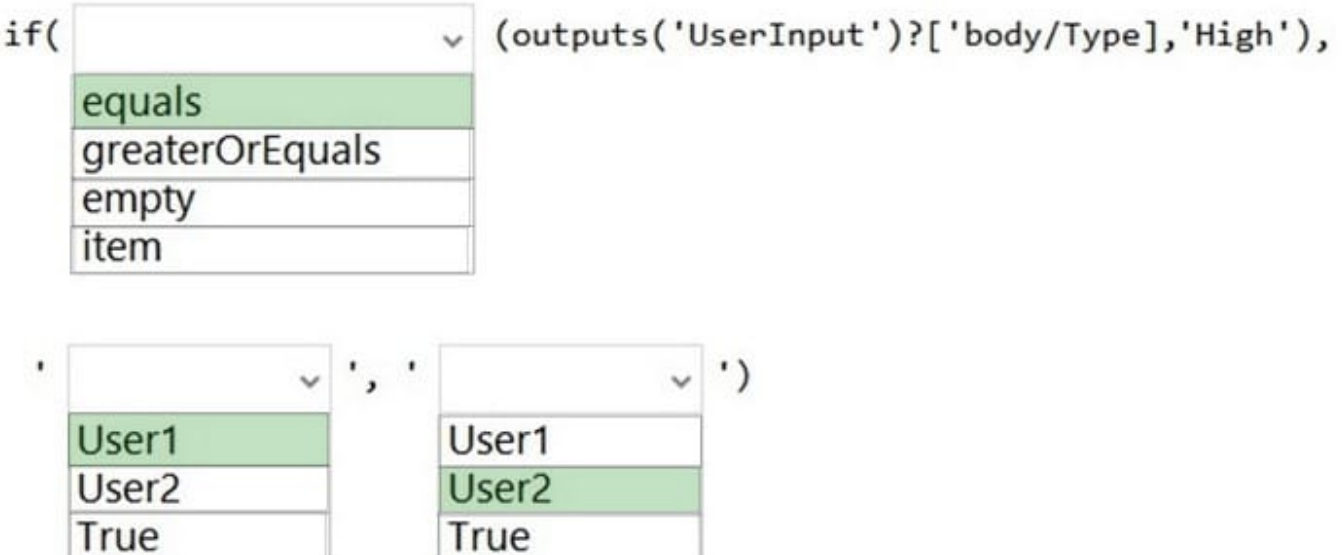

Box 1: equals Power automate if Funtion The Power Automate if Function is a fundamental function, which checks the expression or value, and returns true or false.

For example: If (equals(2,3),'yes', 'no'), so this expression return no.

False

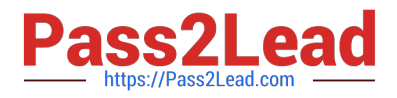

#### Box 2: User1

Box 3: User2

Reference: https://www.enjoysharepoint.com/power-automate-if/

#### **QUESTION 10**

You create a plug-in to validate data.

Users report that validation is not working as expected.

You need to debug the plug-in.

Which tool should you use?

- A. Plug-in profiler
- B. Power Platform Tools for Visual Studio
- C. Plug-in dashboard
- D. Plug-in Registration Tool

Correct Answer: A

Because the plug-in executes on a remote server, you cannot attach a debugger to the plug-in process. The plug-in profiler captures a profile of an executing plug-in and allows you to re-play the execution of the plug-in using Visual Studio on

your local computer.

Install plug-in profiler

There are two tools available from which to run the Plug-in Profiler: the Plug-in Registration Tool and Power Platform Tools for Visual Studio.

Start profiling

Follow these steps to begin profiling a plug-in\\'s execution.

1.

In the Plug-in Registration tool, select the (Step) BasicPlugin.FollowupPlugin: Create of account step you registered earlier, and click Start Profiling.

#### 2.

When presented with the Profiler Settings dialog, accept the default settings and click OK to close the dialog. Reference: https://docs.microsoft.com/en-us/power-apps/developer/data-platform/tutorial-debug-plug-in

#### **QUESTION 11**

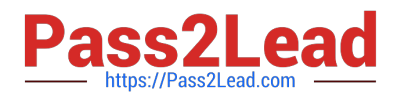

#### DRAG DROP

You are creating a model-driven app for users to submit and manage budgets for projects.

You must create a business process flow to ensure any lead with a budget over \$10,000 requires approval by a manager. You must add a custom control that allows users to select the estimated budget cost for a project.

You need to add the control to the business process flow.

in which order should you perform the actions? To answer, move all actions from the list of actions to the answer area and arrange them in the correct order.

Select and Place:

#### **Actions**

Paste control description FormXML into the correct stage of the business process flow in the exported solution.

Export the business process flow and the Lead form as two separate solutions.

Copy all control description FormXML from the Lead form of the exported solution.

Add a control to the Lead form by using the form designer.

Import the solution into the system and publish.

**Answer area** 

Correct Answer:

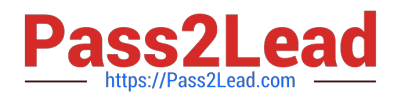

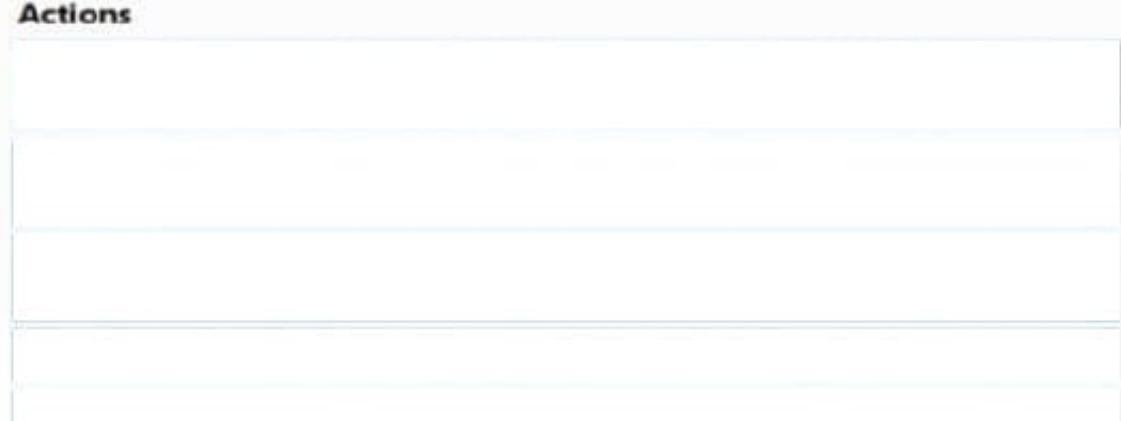

#### **Answer area**

Export the business process flow and the Lead form as two separate solutions.

Copy all control description FormXML from the Lead form of the exported solution.

Add a control to the Lead form by using the form designer.

Import the solution into the system and publish.

Paste control description FormXML into the correct stage of the business process flow in the exported solution.

### **QUESTION 12**

#### HOTSPOT

A model-driven app has the following JavaScript code. The code is attached to the OnChange event of the Phone (telephone1) field on the Account entity.

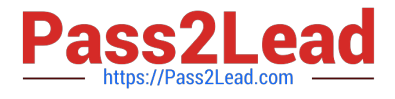

```
var telephone = formContext.getAttribute("telephone1").getValue();
if (!telephone) {
     return;
\mathbf{1}var contact = formContext.getAttribute("primarycontactid").getValue();
var data = \{ "telephone1": telephone }
Xrm.WebApi.updateRecord("contact", contact[0].id, data).then(
     function () {
          Xrm.Navigation.openAlertDialog("Updated");
     \},
     function () {
          var errorOptions = { \text{W}message": "Not Updated" };
          Xrm.Navigation.openAlertDialog(errorOptions);
     \mathbf{E}\lambda
```
For each of the following statements, select Yes if the statement is true. Otherwise, select No.

NOTE: Each correct selection is worth one point.

Hot Area:

## **Answer Area**

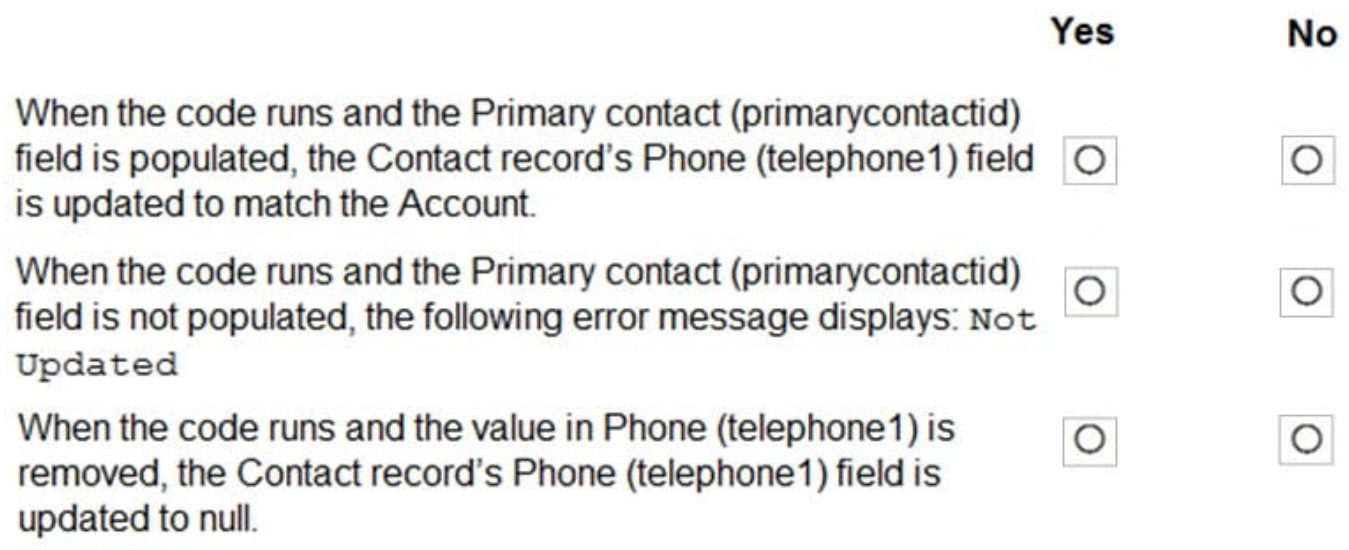

Correct Answer:

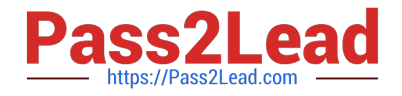

## **Answer Area**

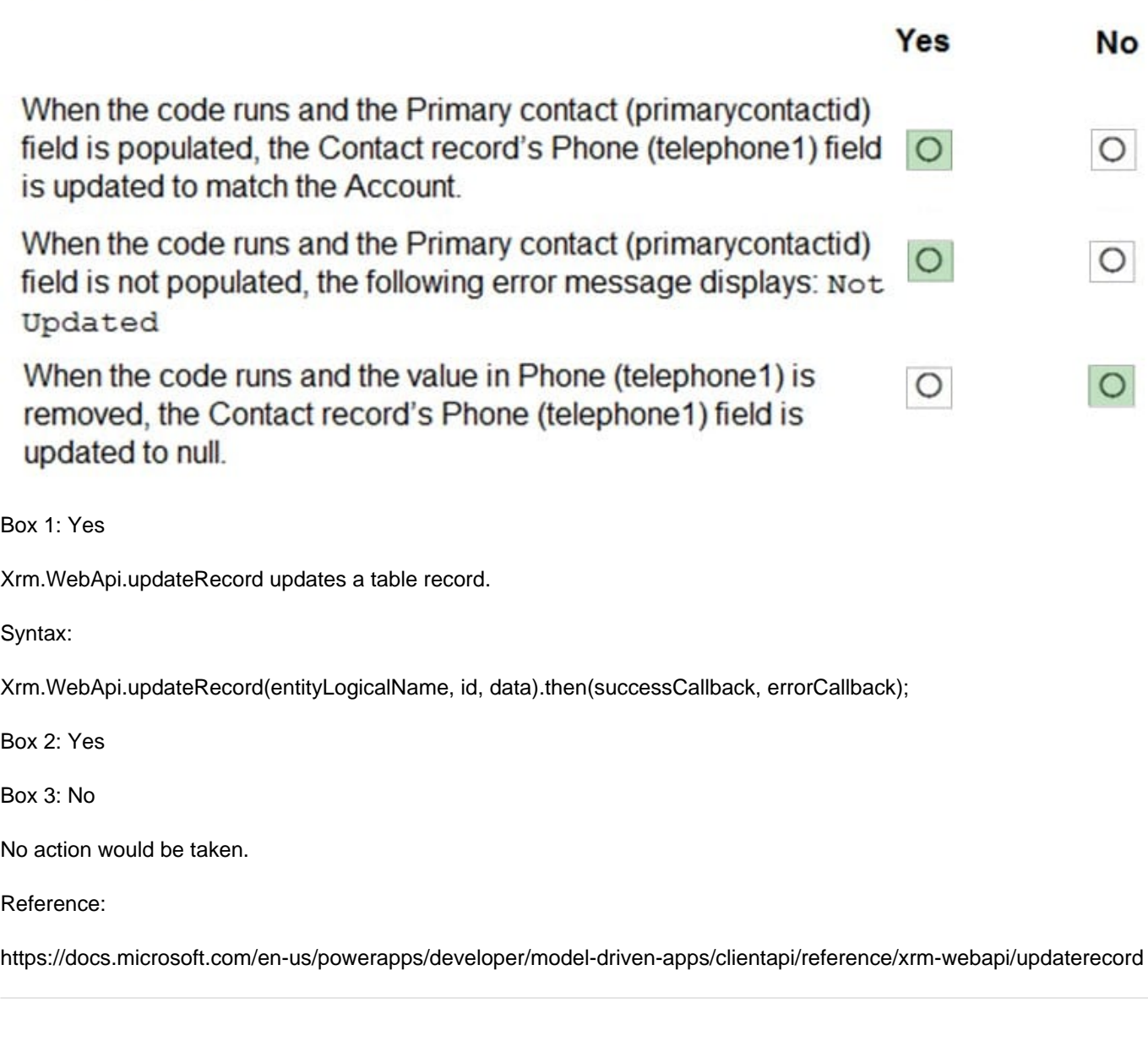

### **QUESTION 13**

An organization implements Dynamics 36S Supply Chain Management.

You need to create a Microsoft Flow that runs daily.

What are two possible ways to achieve this goal? Each correct answer presents a complete solution.

NOTE: Each correct selection is worth one point.

A. Create the flow and set the now frequency to daily and the interval to 1.

B. Create the flow and set the (low frequency to hourly and the value to 24.

C. Create the flow and set the flow frequency to hourly and the value to 1.

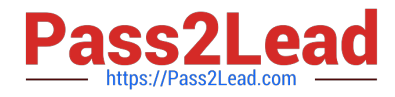

D. Create the flow and set the flow frequency to daily and the interval to 24.

#### Correct Answer: AD

The Trigger Recurrence is a trigger can be found in the 'built-in' trigger category under the 'Schedule' section. The trigger is used for scheduling a flow to run over a frequency of seconds, minutes, hours, days, weeks or months from a specified date and time.

Reference: https://www.flowjoe.io/2019/07/25/understanding-the-trigger-recurrence/

#### **QUESTION 14**

#### DRAG DROP

You are developing a Power Platform solution. You are modifying a business process flow. You have created a new radial knob for the Total amount value and have added the radial knob to the form.

The Total amount value must be entered at initiation before moving to the next step.

You need to configure the business process flow.

Which four actions should you perform in sequence? To answer, move the appropriate actions from the list of actions to the answer area and arrange them in the correct order.

Select and Place:

#### **Actions**

#### **Answer Area**

Create a new solution and add the business process flow and export the solution. Delete the solution after export.

Open the business process in the Business Process Flow designer and select Activate/Update.

Add another step to the business process flow.

Import the solution into Dataverse.

Delete the business process flow.

Copy custom control configurations to the business process flow FormXML for the related entity form.

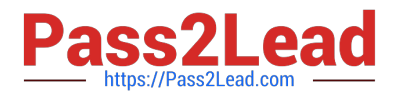

Correct Answer:

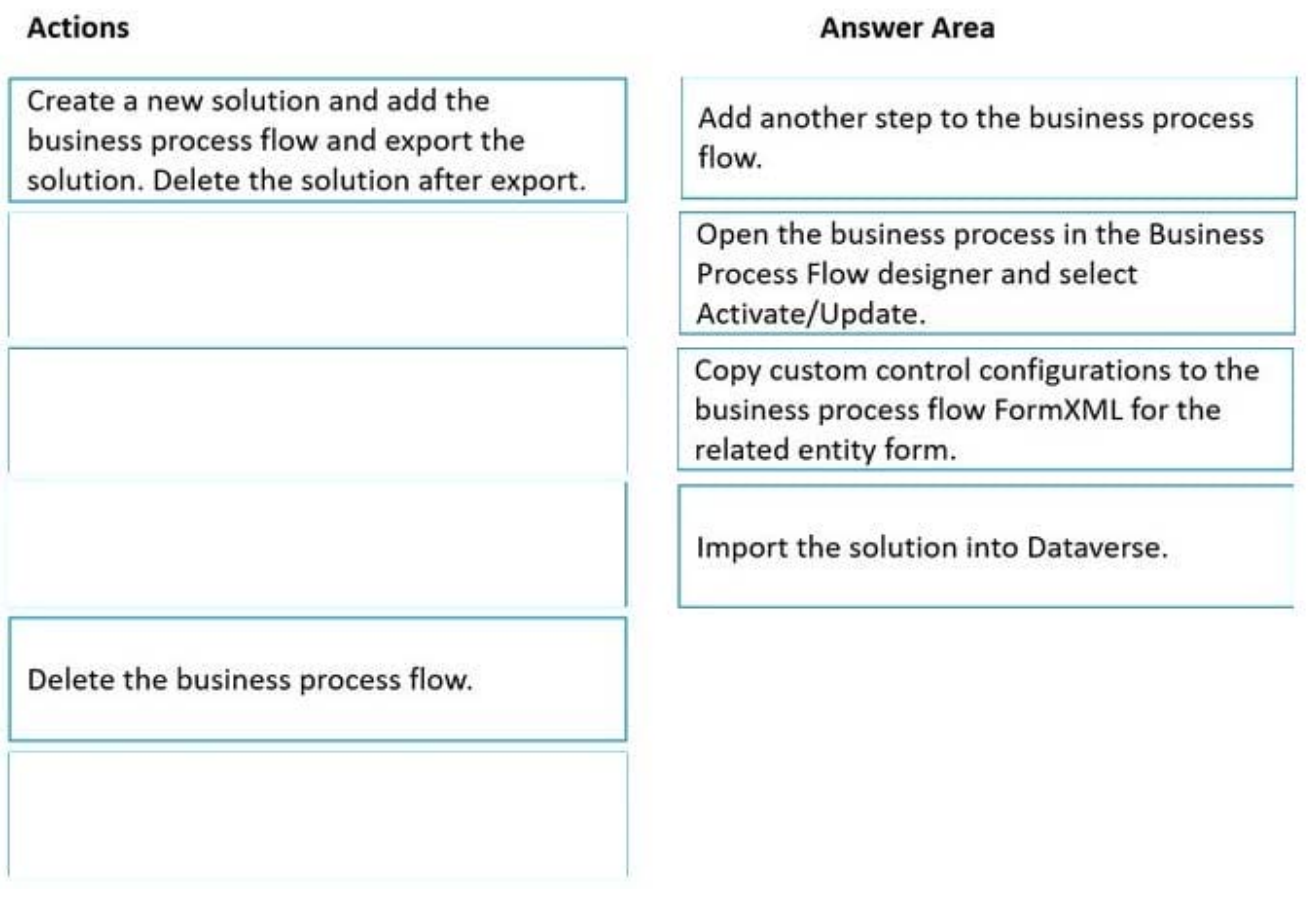

Step 1: Add another step to the business process flow. Configure custom controls on a related entity form

In this version of the preview, the easiest way to add custom controls to a BPF is to begin by adding them to a form of the entity that the BPF stage is defined on.

In our example, the Budget Amount and Decision Maker steps of the Qualify stage are defined on the Lead entity. We begin by adding these fields to the Lead main form, and then configure the radial knob and flip switch custom controls for

them.

Step 2: Open the business process in the Business Process Flow designer and select Activate/Update. Generate and export the BPF form

To generate the form for a business process you want to add custom controls to, open the business process in the BPF designer and click on Activate/Update.

Step 3: Copy custom control configurations to the business process flow FormXML for the related entity form.

Copy custom control configurations to the BPF FormXML

To add custom controls to the BPF, we begin by copying the custom control configurations from the Lead entity form that we just exported. To do this, we begin by viewing the FormXML for the Lead entity form, which can be found in the

\\'customizations\\' file in the solution zip file.

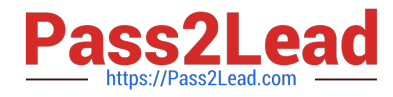

Step 4: Import the solution into Dataverse.

Import customizations into the CDS (aka Dataverse) environment

Now that we're done making our changes, save the customizations.xml document and add it to the managed solution zip file containing the BPF, replacing the file within it.

Next, import these changes into your CDS environment by going to the Solutions tab in the PowerApps portal and click 'Import'.

Reference:

https://powerusers.microsoft.com/t5/Power-Automate-Community-Blog/Preview-Custom-Controls-in-Business-Process-Flows/ba-p/263237

#### **QUESTION 15**

A company implements Dynamics 365 Sales.

An email notification must be sent automatically to the sales manager when a business process completes.

You need to ensure that emails are sent.

What should you create on the process completed trigger?

- A. a workflow
- B. an action step
- C. a data step
- D. a Power Automate flow step

Correct Answer: A

When you include a workflow that you want to trigger on Stage Exit of a stage in your business process flow, and that stage is the last stage in the flow, the designer gives the impression that the workflow will be triggered when that stage is completed.

Reference: https://docs.microsoft.com/en-us/dynamics365/customerengagement/onpremises/customize/businessprocess-flows-overview

[Latest PL-400 Dumps](https://www.pass2lead.com/pl-400.html) [PL-400 VCE Dumps](https://www.pass2lead.com/pl-400.html) [PL-400 Practice Test](https://www.pass2lead.com/pl-400.html)